# **HighPoint RAID Management Command Line Interface Guide**

HighPoint

**Revision: 1.0 Date: Oct. 2004**

**HighPoint Technologies, Inc.**

#### **Copyright**

© 2004 HighPoint Technologies, Inc. All rights reserved. No part of this publication may be reproduced, stored in a retrieval system, transmitted or transcribed in any form or by any means, electronic, mechanical, photocopying, recording or otherwise for any purpose, without the express written permission of HighPoint Technologies, Inc., 5177 Brandin Court, Fremont, CA 94538.

#### **Trademarks**

Companies and products mentioned in this document are for identification purpose only. Product names or brand names appearing in this document may or may not be registered trademarks or copyrights of their respective owners.

#### **Disclaimer**

Backup your important data before using HighPoint's products and use at your own risk. In no event shall HighPoint be liable for any loss of profits, or for direct, indirect, special, incidental or consequential damages arising from any defect or error in HighPoint's products or Documentation. Reasonable effort has been made to ensure that the information in this document is accurate. Information in this document is subject to change without notice and does not represent a commitment on the part of HighPoint. HighPoint assumes no liability for technical inaccuracies, typographical, or other errors contained herein.

## **Table of Contents**

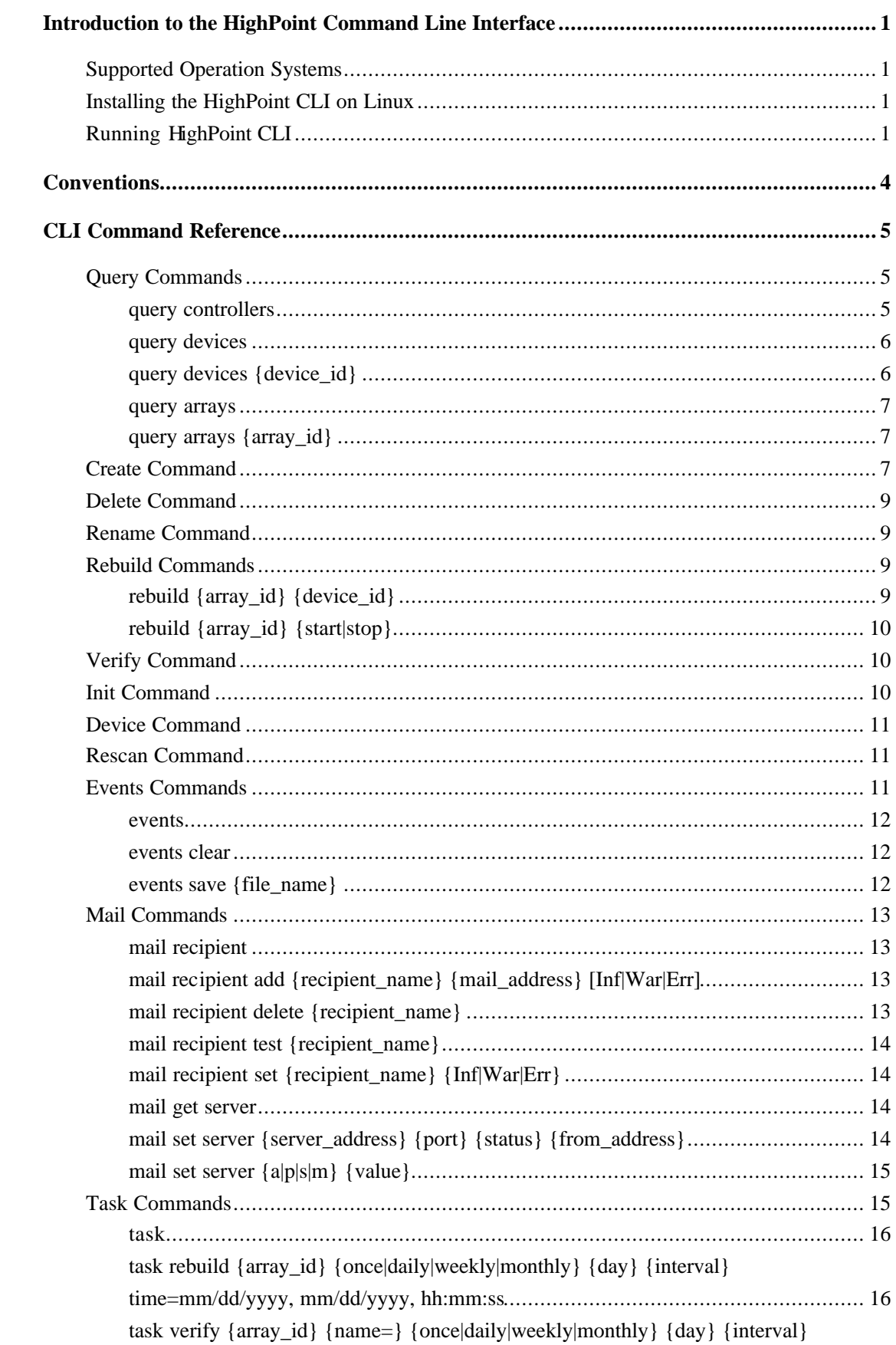

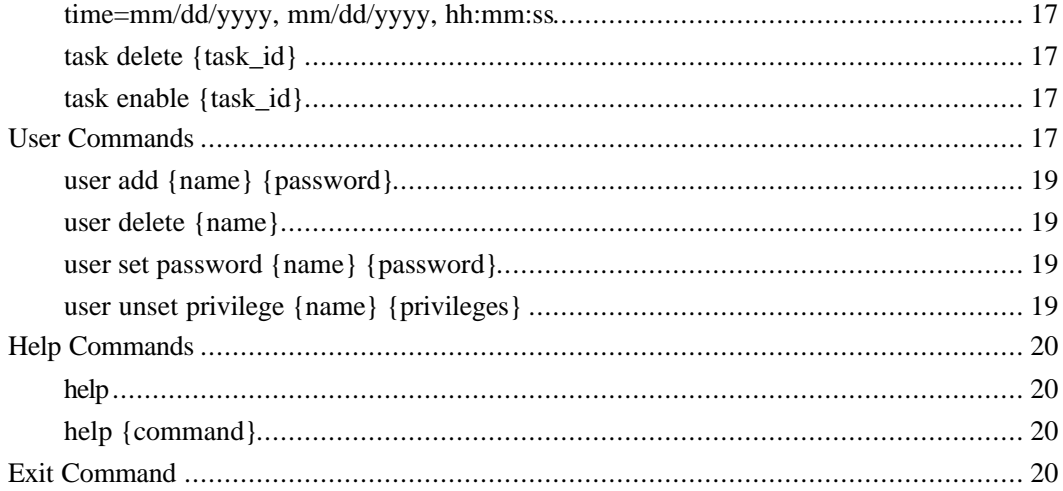

# **Introduction to the HighPoint Command Line Interface**

The HighPoint CLI (Command Line Interface) is a non-graphical utility that configures and manages HighPoint RAID controllers via a command line. It is ideal for systems where an X Window system is not configured, and the RAID Management GUI cannot be used.

## **Supported Operation Systems**

This release of the CLI utility is limited to Linux operating systems.

## **Installing the HighPoint CLI on Linux**

Before installation, you must log on as root.

Two files are needed for installation:

 hptinstall.sh hptraid.tar.gz

Put the two files to some directory and run "**./hptcliinstall.sh -i**" to install the software. Running "hptcliinstall.sh" with no parameters will show help information about the installation program.

The following files will be installed/configured:

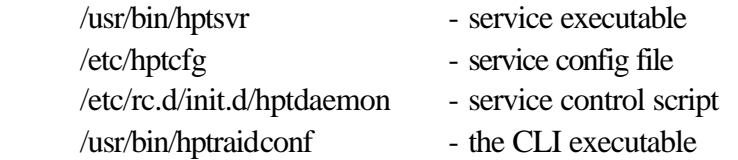

Before running the HighPoint CLI , you must have the proper driver loaded, and HighPoint RAID Management Service (**hptsvr**) run on the system. Check www.highpoint-tech.com for the latest software versions and update information.

#### **Note:**

You cannot run HighPoint RAID management GUI and CLI at same time on a system.

## **Running HighPoint CLI**

You can run the HighPoint CLI software two ways:

- Entering commands at the CLI prompt
- ü Entering a string of single commands with screen output

#### **Using the CLI prompt:**

You can enter commands at the main prompt and view the output on-screen.

#### **To use the HighPoint CLI prompt, follow these steps:**

1 Enter the following command at the shell prompt:

#### **# hptraidconf**

2 Enter the username and password to log on to the CLI.

**Note:** The default username is **RAID** and the default password is **hpt**. You can change the password using '**user**' command.

After successfully logging in, the main prompt of the CLI will be displayed:

#### **HighPoint CLI>**

Commands are entered at the CLI prompt. The **CLI Command Reference** section discusses these commands in detail (see page 4).

#### **Using a single command with output**

You can enter a complete command with parameters at the shell prompt and receive one output result on the screen at a time.

#### **Syntax**

**hptraidconf {command} [options] {username} {password}**

#### **Example**

**# hptraidconf query controllers RAID hpt**

Will display information of the detected controllers.

#### *Note:*

In shell command line mode, you need to specify the username and password in addition to the normal command in interactive mode. For example, if you want to query all the information of the physical devices, in the command line mode, you need to enter the complete query command at the shell prompt (assume the default user name **RAID** and default password **hpt** is used):

#### **# hptraidconf query devices RAID hpt**

While in interactive mode, you need only enter the following command at the

CLI prompt. The last two parameters, user name and password have been omitted:

**HighPoint CLI> query devices**

## **Conventions**

The following conventions are used through this guide:

- $\blacksquare$  **Bold font** is used for what you type on the command line and for the screen output.
- In commands, braces {} around an item indicate that it must be specified.
- $\blacksquare$  In commands, square brackets  $[]$  around an item indicate that it is optional.
- $\blacksquare$  In commands, braces with pipes inside  $\{|\cdot| |\}$  indicate you must specify one option among multiple items.
- $\blacksquare$  In commands, square brackets with pipes inside  $[|| \cdot ||]$  indicate you can either specify one option or more options.
- $\blacksquare$  Whenever you type a parameter with a space, it should be enclosed with double quotation marks "".

## **CLI Command Reference**

This chapter discusses the various HighPoint CLI commands: Query, Create, Delete, Rename, Rebuild, Device, Verify, Task, Rescan, Events, Reboot, User, Mail, Help and Exit.

#### **Warning:**

Operations under the Create/Delete commands may destroy data stored in the disks, and the lost data can never be recovered. So you should take special care when executing these commands. The CLI utility will not prompt before each operation is committed.

## **Query Commands**

#### **Syntax**

- query controllers
- $\blacksquare$  query devices
- query devices  $\{\text{device}_id\}$
- $\blacksquare$  query arrays
- query arrays  $\{array_id\}$

#### **query controllers**

This command reports controller information.

#### **Example**

#### **HighPoint CLI> query controllers**

Typical output:

ID Channels Name ----------------------------------------------------- 1 8 RocketRAID 182x SATA Controller

The output indicates that **controller 1** is a **RocketRAID 182x SATA Controller** with **8 channels**, which supports a maximum of 8 SATA hard disks.

#### **query devices**

This command presents status of all the physical devices to the controllers. It provides a list of device ID, capacity, model number, status and array attributes. Each device's status will be listed as one of the following: NORMAL, DISABLED, SPARE, and BOOT. The BOOT status means the disk has been set to boot disk in the controller BIOS.

#### **Note:**

A device ID is a string used to represent a disk. It is in the format "controller/port" for SATA controllers, and "controller/channel/device" for PATA controllers. e.g. 1/2 represents the disk on controller 1 port 2; 1/2/1 represents the disk on controller 1 channel 2 master disk; 1/2/2 represents the disk on controller 1 channel 2 slave disk.

#### **Example**

#### **HighPoint CLI> query devices**

#### Typical output:

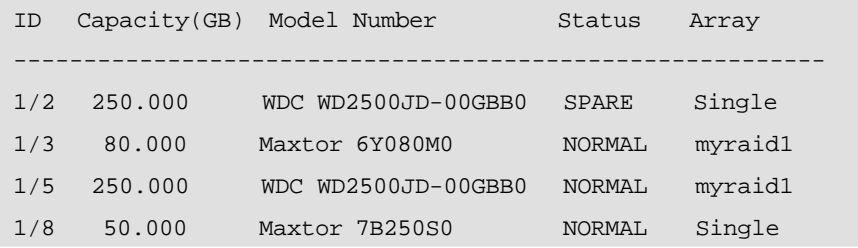

### **query devices {device\_id}**

This command presents information for the specified device.

#### **Example**

#### **HighPoint CLI> query devices 1/2**

Typical output:

```
Model Number: WDC WD2500JD-00GBB0
Capacity: 250.000GB
Status: NORMAL
Array: myraid1
Write Cache: Enabled
Read Ahead: Enabled
```
#### **query arrays**

This command lists information for all configured arrays. It will list each array's ID, capacity, RAID level, and status information.

**Note:** An array ID is generally represented by number or set of numbers. For RAID1/0 arrays; each sub-array will be represented by an ID in the format "1-1", "1-2". An array ID is used in the command line where an array needs to be specified.

#### **Example**

**HighPoint CLI> query arrays**

Typical output:

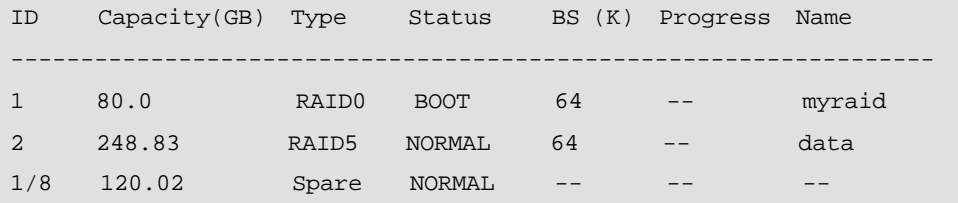

## **query arrays {array\_id}**

This command will present information of each disk of a specified array.

#### **Example**

**HighPoint CLI> query arrays 1**

Typical output:

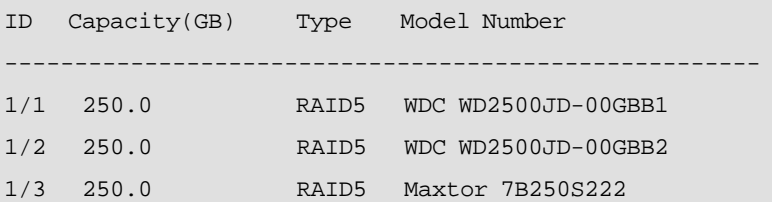

## **Create Command**

This command allows you to create a new RAID array or add a spare disk.

#### **Syntax**

create {RAID0|RAID1|RAID10|RAID5|JBOD|spare} [create-options]

#### **Parameters**

You can specify one or more create options for this command, separated by space. The options can be typed in any order.

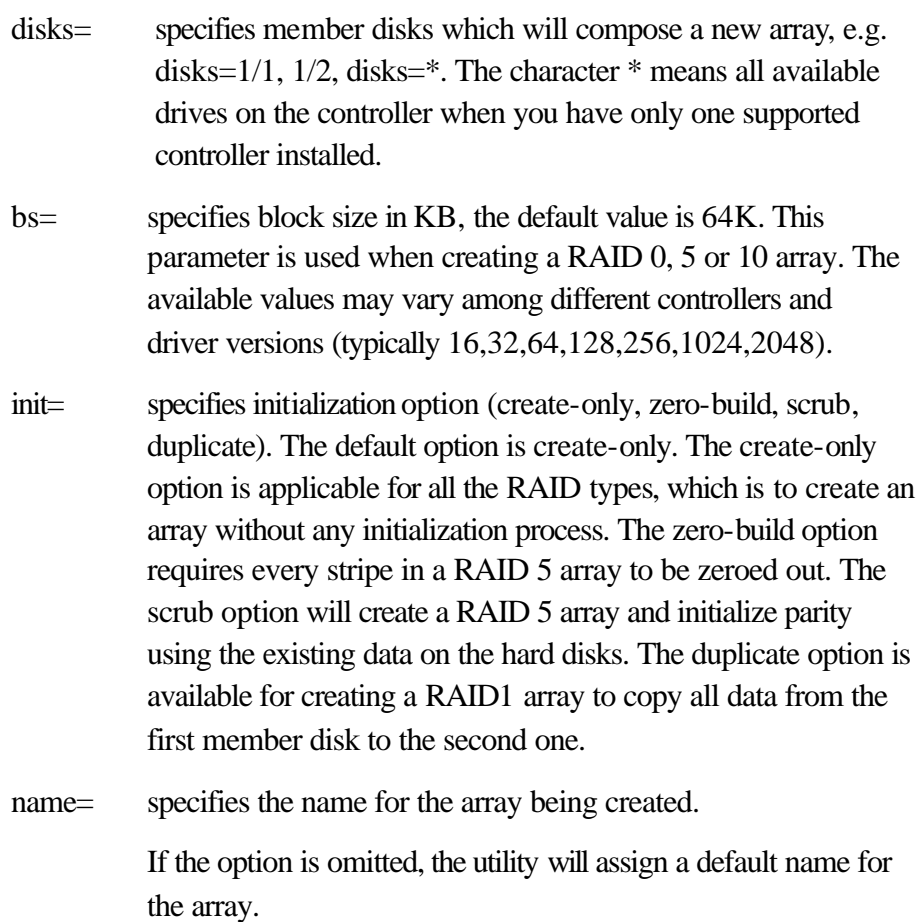

#### **Examples**

#### ■ HighPoint CLI> create RAID0 name=myraid0 disks=1/3,1/4

This command instructs the system to create an RAID 0 array using the disks attached to controller 1 channels 3 and 4, and name it **myraid0**.

#### ■ HighPoint CLI> create RAID5 name=myraid5 disks=\* bs=64

This command instructs the controller to use all the available disks (a minimum three disks required) to create a **RAID5** array named **myraid5.** The specified block size is **64K**.

#### ■ HighPoint CLI> create spare disks=1/4

This command indicates that you will set the disk on controller 1 channel 4 to be a spare disk.

## **Delete Command**

This command allows you to delete an existing RAID array or remove a spare disk. After deletion, the original array and all data on it will be lost. All the member disks will be listed as available single disks.

#### **Syntax**

```
 delete {array_or_spare_ID}
```
#### **Examples**

■ HighPoint CLI> delete 1/3

This command indicates to remove the spare disk on controller 1 channel 3.

■ HighPoint CLI> delete 1

This command indicates to delete the array whose id is "**1**". You can query the array ID before the deletion.

## **Rename Command**

This command allows you to rename the specified array and type a new name for the array.

#### **Syntax**

rename {array\_id} {new\_name}

#### **Example**

#### **HighPoint CLI> rename 1 hptraid**

This command instructs the controller to rename the array "**1**" to **hptraid**.

## **Rebuild Commands**

You can use rebuild commands to rebuild a RAID1, RAID1/0 or RAID5 array when it is critical or broken.

#### **Syntax**

- $\blacksquare$  rebuild {array\_id} {device\_id}
- $\blacksquare$  rebuild {array\_id} {start|stop}

## **rebuild {array\_id} {device\_id}**

This command allows you to add the specified disk to a broken array and rebuild it.

#### **Example**

#### **HighPoint CLI> rebuild 1 1/3**

This command instructs the controller to add the disk "**1/3**" to rebuild the array "**1**". You can use the query commands first to verify the device ID and the array ID information before the rebuild command.

#### **rebuild {array\_id} {start|stop}**

This command allows you to start or stop the rebuilding process on the specified array. After you stopped a rebuilding process, you can resume it at a later time by the rebuild start command.

#### **Examples**

■ HighPoint CLI> rebuild 1 start

This command starts the rebuilding process on the array "**1**".

■ HighPoint CLI> rebuild 1 stop

This command stops the rebuilding process on the array "**1**".

## **Verify Command**

#### **Syntax**

verify  $\{array_id\}$   $\{start|stop\}$ 

This command starts or stops the verify process on the specified array.

#### **Examples**

**HighPoint CLI> verify 1 start** 

This command starts to verify the array "**1**".

**HighPoint CLI> verify 1 stop** 

This command stops the verify process on the array "**1**".

## **Init Command**

**Syntax**

 $\blacksquare$  init {array\_id} stop

This command stops initialization process of an array being created. This command only applies to a zero-build RAID5 array. The array will be destroyed after this command.

#### **Examples**

#### **HighPoint CLI> init 1 stop**

This command stops the initialization of RAID5 array "**1**".

## **Device Command**

This command enables or disables the optional device features. This command is only available when the controller driver supports setting device parameters and the selected disk supports the specified feature.

#### **Syntax**

device {device\_id} {e|d} {wc|ra|tcq|ncq}

#### **Parameters**

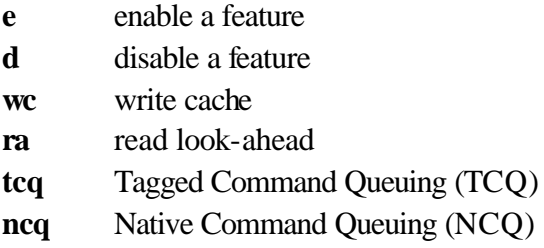

#### **Examples**

■ HighPoint CLI> device 1/4 e wc

This command will enable write cache on the disk on controller 1 channel 4.

n **HighPoint CLI> device 1/5/1 d wc**

This command will disable write cache on the disk on controller 1 channel 5.

## **Rescan Command**

This command will rescan all of the physical devices attached to the RAID controller.

#### **Syntax**

rescan

#### **Example**

 **HighPoint CLI> rescan**

## **Events Commands**

The CLI system will automatically record three types of events: Information (shortened to "Inf"), Warning (shortened to "War"), and Error (shortened to "Err") on the screen

output. These commands allow you to query, save, or clear the logged events.

#### **Syntax**

- $\blacksquare$  events
- events clear
- events save {file\_name}

#### **events**

This command will display a list of all the logged events.

#### **Example**

#### **HighPoint CLI> events**

Typical output:

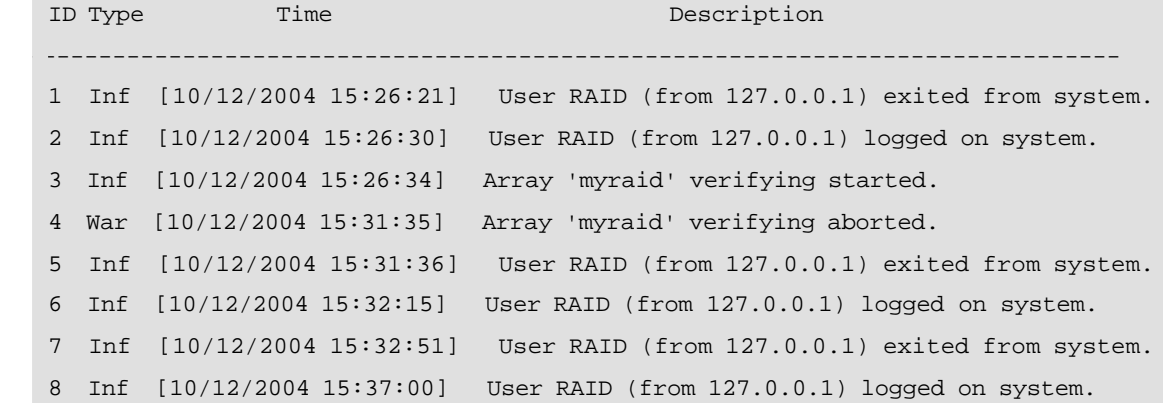

## **events clear**

This command will clear all the logged events.

#### **Example**

**HighPoint CLI> events clear**

### **events save {file\_name}**

This command will save all the logged events as a plain text file.

#### **Example**

#### **HighPoint CLI> events save /tmp/raidlog.txt**

This command will save all the events to /tmp/**raidlog.txt**.

## **Mail Commands**

#### **Syntax**

- $\blacksquare$  mail recipient
- mail recipient add {recipient\_name}{mail\_address} [Inf|War|Err]
- mail recipient delete {recipient\_name}
- mail recipient test {recipient\_name}
- $\blacksquare$  mail recipient set {recipient\_name}{Inf|War|Err}
- mail get server
- $\blacksquare$  mail set server {server\_address}{port} {status}
- $\blacksquare$  mail set server  $\{a|p|s|m\}$  {value}

#### **mail recipient**

--- List all the mail recipients

#### **Example**

#### **HighPoint CLI> mail recipient**

Typical output:

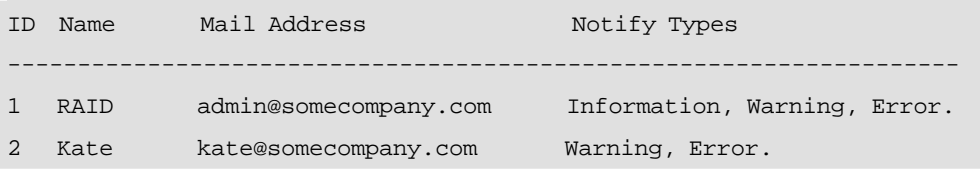

## **mail recipient add {recipient\_name} {mail\_address} [Inf|War|Err]**

--- Add a not exist recipient

#### **Example**

#### **HighPoint CLI> mail recipient add admin admin@somecompany.com Inf War Err**

This command will setup the RAID system to send mail to admin@somecompany.com about all logged events.

## **mail recipient delete {recipient\_name}**

--- Delete an exist recipient.

#### **Example**

**HighPoint CLI> mail recipient delete Ferry**

## **mail recipient test {recipient\_name}**

--- Send a testing mail to specified recipient.

#### **Example**

**HighPoint CLI> mail recipient test RAID** 

## **mail recipient set {recipient\_name} {Inf|War|Err}**

--- Set the notification type for a recipient.

#### **Example**

**HighPoint CLI> mail recipient set admin War Err**

## **mail get server**

--- Print the SMTP server information

#### **Example**

**HighPoint CLI> mail get server**

Typical output:

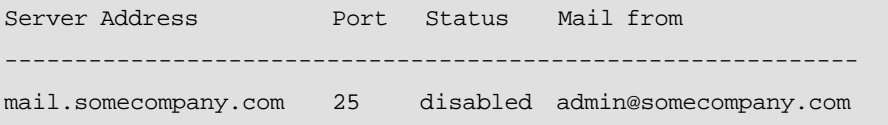

## **mail set server {server\_address} {port} {status} {from\_address}**

--- Use this command to configure mail server settings.

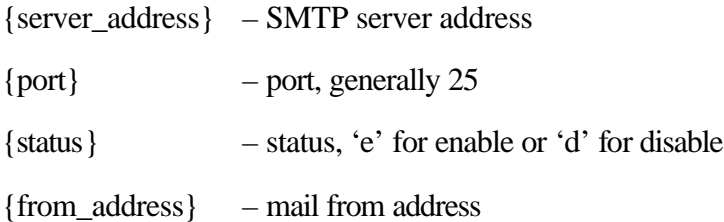

#### **Examples:**

**HighPoint CLI> mail set server mail.somecompany.com 25 e admin@somecompany.com**

#### **HighPoint CLI> mail set server mail.somecompany.com 25 d admin@somecompany.com**

#### **mail set server {a|p|s|m} {value}**

--- Use this to separate set your mail server value

#### **Parameters**

- a SMTP server address
- p port, generally 25
- s status, 'e' for enable or 'd' for disable
- m mail from address

#### **Examples:**

**HighPoint CLI> mail set server a smtp.somecompany.com**

--- Change the server address

 **HighPoint CLI> mail set server p 25**

--- Change the port

**HighPoint CLI> mail set server s d**

--- Disable mail notification

**HighPoint CLI> mail set server s e**

--- Enable mail notification

## **Task Commands**

When an array requires that it be regularly verified or rebuilt, you can use the task commands to automatically execute this process in the background. As long as you have the appropriate privileges, you can add new tasks, and modify or delete existing tasks.

#### **Syntax**

- $\blacksquare$  task
- $\blacksquare$  task rebuild {array\_id}{name=} {once|daily|monthly|weekly} {day} {interval}time=mm/dd/yyyy, mm/dd/yyyy, hh:mm:ss
- $\blacksquare$  task verify {array\_id}{name=}{once|daily|monthly|weekly} {day} {interval}time=mm/dd/yyyy, mm/dd/yyyy, hh:mm:ss{login\_user\_name}
- task delete {task id}
- $\blacksquare$  task enable {task id}

task disable  $\{array_id\}$ 

#### **task**

This command displays detailed information about all scheduled tasks.

#### **Example**

 **HighPoint CLI> task**

This command displays the current background tasks.

```
ID Task Description Start-Date End-Date Time S
                  --------------------------------------------------------------------------
1 Rebuild Array_1(created by RAID) 10/08/2004 --/--/---- 10:20:30 E
```
### **task rebuild {array\_id} {once|daily|weekly|monthly} {day} {interval}**

### **time=mm/dd/yyyy, mm/dd/yyyy, hh:mm:ss**

This command allows you to schedule the frequency by once, daily, weekly or monthly and the detailed time range to rebuild a specified array. The first **mm/dd/yyyy** specifies the task start date, while the second **mm/dd/yyyy** specifies the task end date.

#### *Note:*

When you add a task to rebuild a selected array **once**, the parameter **{day}** should be omitted.

#### **Examples**

n **HighPoint CLI> task rebuild 1 once time=10/8/2005, 12:35:46**

This command adds a task schedule named **myraid1** to rebuild the array"**1**"at **12:35:46** on **10/8/2005**. The rebuild frequency is set to **once**.

n **HighPoint CLI> task rebuild 4 daily 2 time=2/8/2005, 2/22/2005, 13:49:58**

This command adds a task schedule named **myraid4** to rebuild the array "**4**" at **13:49:58** every **2** days from **2/8/2005** to **2/22/2005**.

n **HighPoint CLI> task rebuild 3 weekly 2 3 time=2/8/2004, 2/22/2008, 13:49:58 RAID""**

This command adds a task schedule named **myraid3** to rebuild the array "**3**" at **13:49:58** on **Monday** (the **2nd** day in a week) every **3** weeks from **2/8/2004** to **2/22/2008**.

n **HighPoint CLI> task rebuild 2 monthly 3 4 time=2/8/2004, 2/8/2006, 12:30:33**

This command adds a task schedule to rebuild the array "**2**" at **12:30:33** on

the **3rd** day of a month every **4** months from **2/8/2004** to **2/8/2006**.

## **task verify {array\_id} {name=} {once|daily|weekly|monthly} {day}**

## **{interval} time=mm/dd/yyyy, mm/dd/yyyy, hh:mm:ss**

This command allows you to schedule a verify task. The usage of this command is the same as adding a rebuild task schedule.

#### **task delete {task\_id}**

This command allows you to delete a scheduled task. You can query the task ID by **task** command.

#### **Example**

**HighPoint CLI> task delete 2**

This command will delete the task **"2"**.

### **task enable {task\_id}**

This command will enable a disabled task.

#### **Example**

**HighPoint CLI> task enable 1**

This command will enable the disabled task **"1"**.

#### **task disable {task\_id}**

This command will disable a scheduled task manually.

#### **Example**

 **HighPoint CLI> task disable 1**

This command will disable the scheduled task**"1"**.

## **User Commands**

**Syntax**

- **n** user
- user add {name} {password}
- user delete {name}
- user set password {name} {password}
- user set privilege {name} {privileges}
- user unset privilege {name} {privileges}

#### **Parameters**

Privileges can be one or more of the following, separated by space:

- **MA** manage arrays
- **CA** create arrays
- DA delete arrays
- **RA** rename arrays
- **RB** rebuild arrays
- **VA** verify arrays
- **IA** initialize arrays
- **DU** duplicate arrays
- **MS** manage spare disk
- **RS** reboot server
- **MD** device management
- **MU** manage user
- **SM** set mail server
- **SS** set server system
- **CE** clear events
- **TM** task management

#### **user**

This command will list all the valid users with their management privileges and descriptions.

#### *Note:*

The default user **RAID** owns complete privileges and can assign different privileges to other users.

#### **Example**

**HighPoint CLI> user**

Typical output:

User Name MA CA DA RA RB VA IA DU MS MU SM RS CE MD SS TM Description ---------------------------------------------------------------------------- Hello2 MA CA DA RA RB VA IA DU -- -- -- RS CE MD SS TM Created by RAID RAID MA CA DA RA RB -- IA DU MS MU SM RS CE MD SS TM Automatically created user for management

## **user add {name} {password}**

This command allows you to add a new user.

#### **Example**

**HighPoint CLI> user add John 000000**

This command will add a new user named **John**. The password of this user is **000000**.

#### **user delete {name}**

This command will delete an existing user. Note the current user logged on cannot be deleted.

#### **Example**

**HighPoint CLI> user delete John**

This command will delete the user named **John**.

## **user set password {name} {password}**

This command will change a user's password.

#### **Example**

#### **HighPoint CLI> user set password Jerry 000000**

This command will change **Jerry**'s password to **000000**.

#### **user set privilege {name} {privileges}**

This command will set privileges for a specified user.

#### **Example**

#### **HighPoint CLI> user set privilege Jerry MA MS**

This command will let **Jerry** have privileges to manage arrays and spare disks.

### **user unset privilege {name} {privileges}**

This command will unset privileges for a specified user.

## **Help Commands**

#### **Syntax**

- n help
- $\quad \blacksquare$  help {command}

## **help**

-- Show generic help about this utility.

## **Example**

**HighPoint CLI> help**

## **help {command}**

-- Show help about a specific command.

## **Example**

**HighPoint CLI> help create**

## **Exit Command**

## **Syntax**

exit

-- Exit from the interactive mode and return to the shell.